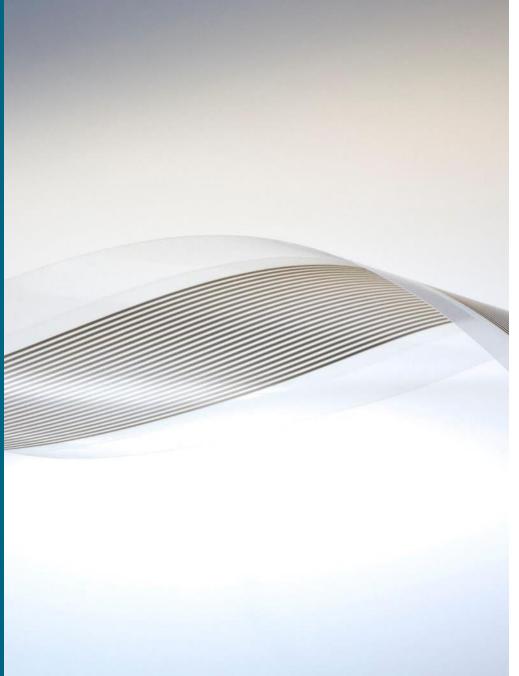

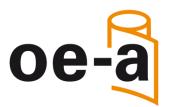

# Member's Guide to my.OE-A – the member area of OE-A

Benefits of the exclusive Members Area How to register?

OE-A Frankfurt, Germany www.oe-a.org daria.knoth@oe-a.org A working group within

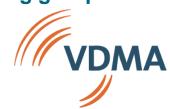

## **Exclusive services for members only!**

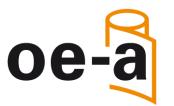

### **Benefits of the exclusive Members Area:**

- » You will get access to all valuable contents and downloads such as
  - Minutes of the OE-A Meetings
  - Presentations of OE-A Seminars at Trade Shows and Conferences
  - Presentations and Streamings of our OE-A Web-Seminars
  - Documents of our OE-A Working Groups, e.g. the OE-A Roadmap White Paper
  - Information material on OE-A

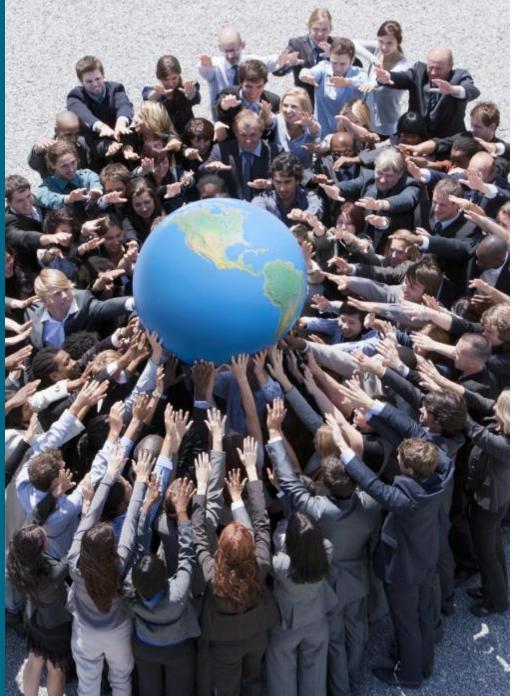

## My.OE-A – How to register?

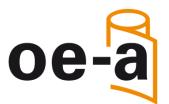

### **Important information:**

We use **MS Teams** as a basis for my.OE-A. To enter the my.OE-A platform a **VDMA log-in is mandatory to get connected with the VDMA tenant/environment.** Therefore, we would like to ask you to create a VDMA log-in (in case you do not have one, yet), when logging-in the first time. Please follow the steps on the next pages to get connected with my.OE-A.

## 1. Open https://vdma.org and click on "Register"

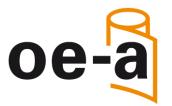

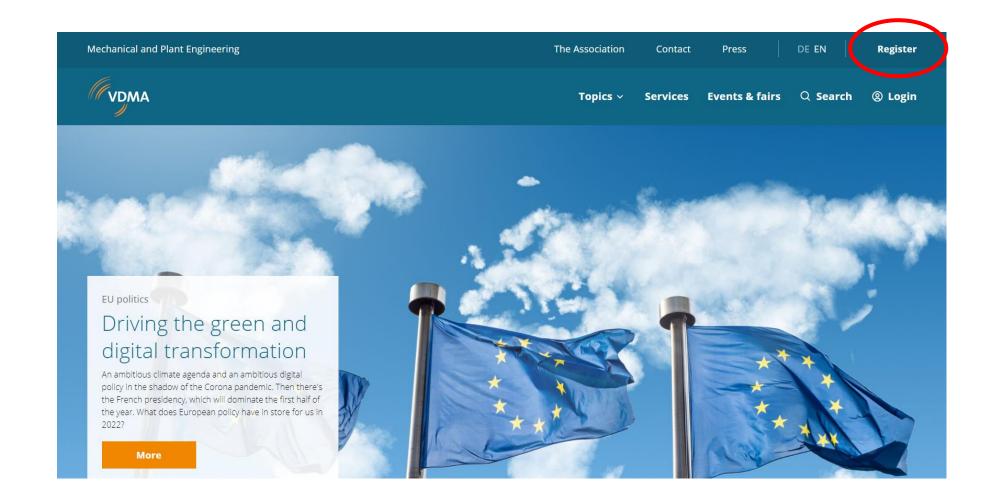

# 2. Fill out the myVDMA registration form, accept the privacy policy and complete the process by clicking on "register"

| ical and Plant Engineering                                          | The Association Contact Press DE EN         | Regist |
|---------------------------------------------------------------------|---------------------------------------------|--------|
| DMA                                                                 | Topics 🗸 Services Events & fairs 🔍 Search @ | ③ Logi |
|                                                                     |                                             |        |
| ration for myVDMA                                                   | Registration myVDMA - Your details          |        |
| ely for members only. Benefit from<br>vantages in the myVDMA member | Personal data                               |        |
|                                                                     | ○ Mr. ○ Ms.                                 |        |
| he largest industry network in<br>urope                             | Title (optional) ~                          |        |
| i strong lobby                                                      | First name                                  |        |
| liverse services                                                    | Last name                                   |        |
| ompany not a member yet? Here<br>find all the                       | Email (business)                            |        |
| rship information.                                                  | Telephone (business)                        |        |

#### Please note:

creating a VDMA log-in only works out with your **personal company e-mail address** (no private e-mail address).

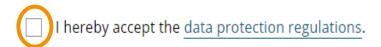

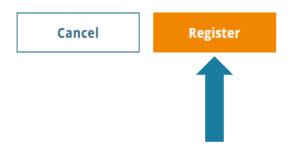

General information about the scope of the processing of your personal data and about your data protection rights can be found under <u>https://www.vdma.org/privacy</u>.

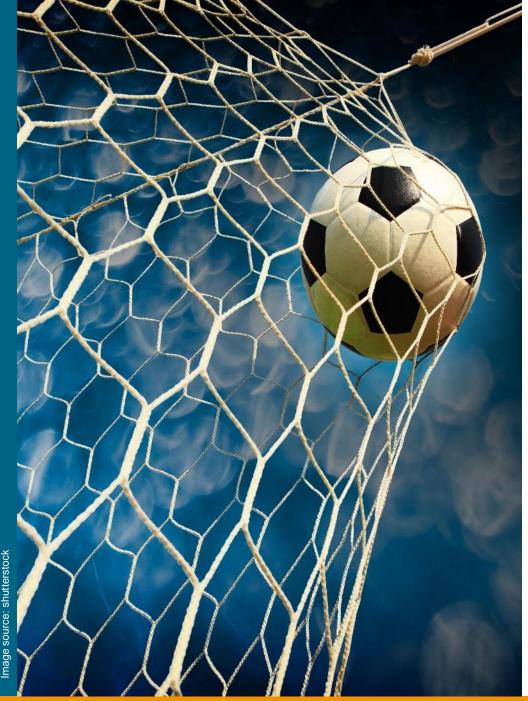

## 3. Confirm your registration

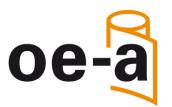

You will receive an email from the VDMA to verify your e-mail address.

After verification, the data provided will be checked and you will receive a final confirmation of your registration by e-mail.

Note: Occasionally, the registration confirmation may end up in your spam folder!

If you have any questions, please contact: daria.knoth@oe-a.org

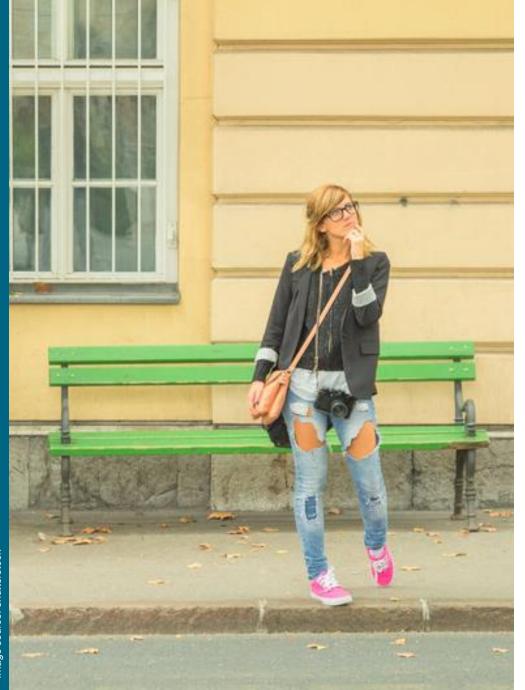

## 4. Wait for the next day

Please wait for the next day until your data is synchronized and imported into all systems.

If there is any document(s) you need urgently, please contact <u>daria.knoth@oe-a.org</u>

## 5. Open my.OE-A in the web app

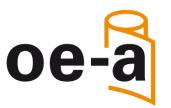

» Copy the following link to your internet browser:

https://teams.microsoft.com/l/team/19%3alCrpq0PM7T7I7SpR4ggy4KY5\_OkcHtbVtMxapi6jbN o1%40thread.tacv2/conversations?groupId=c682c766-aecd-4f32-b53d-530dabc9cf1a&tenantId=20d62e7b-4420-48d0-ba3f-70cadc237837

» Cancel opening TEAMS in the desktop app

» Open TEAMS in the web app instead

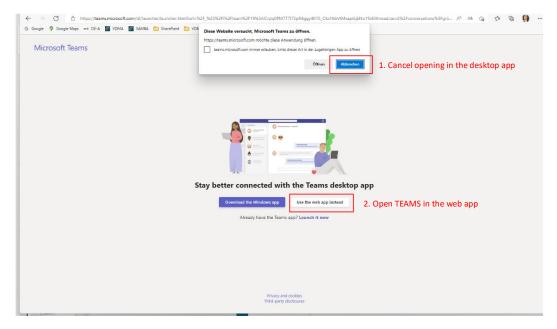

## 6. Browse the my.OE-A channels and download documents

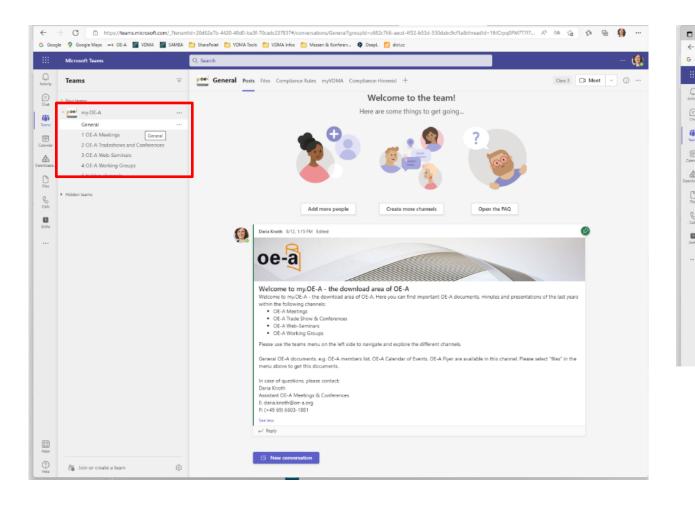

| Google 💡 Google Maps 🗰 CE-A 🌌 VDMA 🦉 SAMBA 📋 SharePoint 📋 VDMA Tools 🎦 VDMA Infos 🛅 Messen & Konferen 🏟 DeepL 👩 dict.cc |                                                    |                                        |  |
|----------------------------------------------------------------------------------------------------|----------------------------------------------------|----------------------------------------|--|
| Microsoft Teams                                                                                                    | Q, Search                                          |                                        |  |
| Teams                                                                                                    | TOE-A Meetings Por Files - Compliance Rules        | +                                      |  |
| four teams<br>pee my.OE-A ····<br>General                                                                               | + New V 🗈 Edit in grid view Open V 🗈 Share         | 🕫 Copy link 🗂 Make this a ta           |  |
|                                                                                                    | 1 OE-A Meetings > OE-A Meetings Europe             | 1 OE-A Meetings > OE-A Meetings Europe |  |
| 1 OE-A Meetings                                                                                                    | 🗋 Name 🗤 Modified 🗸                                | Modified By $\sim$                     |  |
| 2 OE-A Tradeshows and Conferences<br>3 OE-A Web-Seminars                                                                | 📀 🔒 2018-03-12_OE-A Meeting Eur 🖄 … August 3       | Daria Knoth                            |  |
| 4 OE-A Working Groups                                                                                                   | 2018-06-04_OE-A Meeting Europe_Oulu. Fl August 3   | Daria Knoth                            |  |
| 6 hidden channels<br>Hidden tsams                                                                                       | 2018-10-23_OE-A Meeting Europe_Aix-en August 3     | Daria Knoth                            |  |
|                                                                                                    | 2019-03-18_OE-A Meeting Europe_General August 3    | Daria Knoth                            |  |
|                                                                                                    | 2019-06-12_OE-A Meeting Europe_Barcelo August 3    | Daria Knoth                            |  |
|                                                                                                    | 🔂 2019-10-28_OE-A Meeting Europe_Frankfur August 3 | Daria Knoth                            |  |
|                                                                                                    | 2020-10-13_OE-A Meeting_Online_minutes August 3    | Daria Knoth                            |  |
|                                                                                                    | 2020-10-27_OE-A WGM Hybrid Systems_O August 3      | Daria Knoth                            |  |
|                                                                                                    | 2020-11-19_OE-A WGM Education_Online August 3      | Daria Knoth                            |  |
|                                                                                                    | 2021-03-16_OE-A Meeting Europe_General August 3    | Daria Knoth                            |  |
|                                                                                                    | C 2021-10-19_OE-A Meeting_Online_minutes August 3  | Daria Knoth                            |  |
|                                                                                                    | 2022-03-21_DE-A Meeting Europe_Munich August 3     | Daria Knoth                            |  |

**0e** 

## Your team at the OE-A

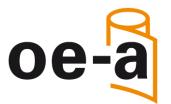

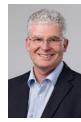

Dr. Klaus Hecker Managing Director P: +49 (0)69 66 03-13 36 E: <u>klaus.hecker@oe-a.org</u>

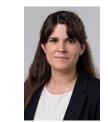

Maria Espinosa Poma Trade Shows, OE-A Web-Seminars and Business Climate Survey, Assistant

P: +49 (0) 69 66 03-17 37 E: maria.espinosapoma@oe-a.org

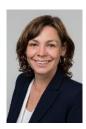

Isabella Treser Press & Public Relations P: +49 (0)69 66 03-18 96 E: isabella.treser@oe-a.org

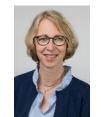

Karen Strauch Member Services, Assistant P: +49 (0)69 66 03-18 78 E: <u>karen.strauch@oe-a.org</u>

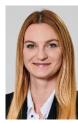

Theresa Manns Press & Public Relations, Assistant P: +49 (0)69 66 03-18 81 E: <u>theresa.manns@oe-a.org</u>

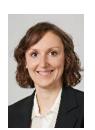

Daria Knoth OE-A Meetings & Conferences, Assistant P: +49 (0)69 66 03-18 81 E: <u>daria.knoth@oe-a.org</u>